## **ENLACE - Académico**

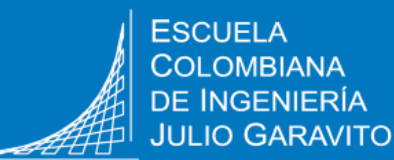

**INGENIERÍA** 

## **Consultar el semáforo o plan de estudios de posgrado**

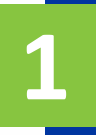

Ingresar al sistema digitando usuario y contraseña del correo institucional sin el dominio (@mail.escuelaing.edu.co)

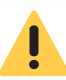

Verificar que el navegador tenga desbloqueadas las ventanas emergentes.

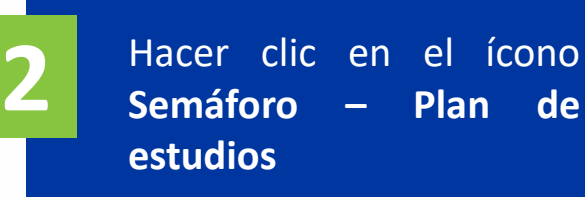

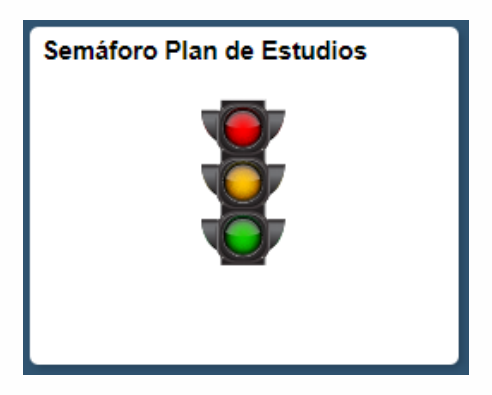

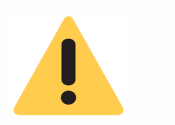

Si se ha cursado más de un programa en la Escuela, el sistema mostrará la opción para elegir el que se desea consultar.

Programas Académicos

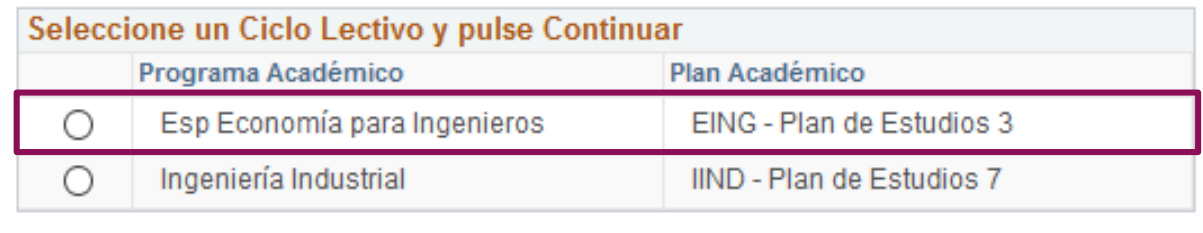

Continuar

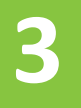

## Se visualiza el avance en el plan de estudios

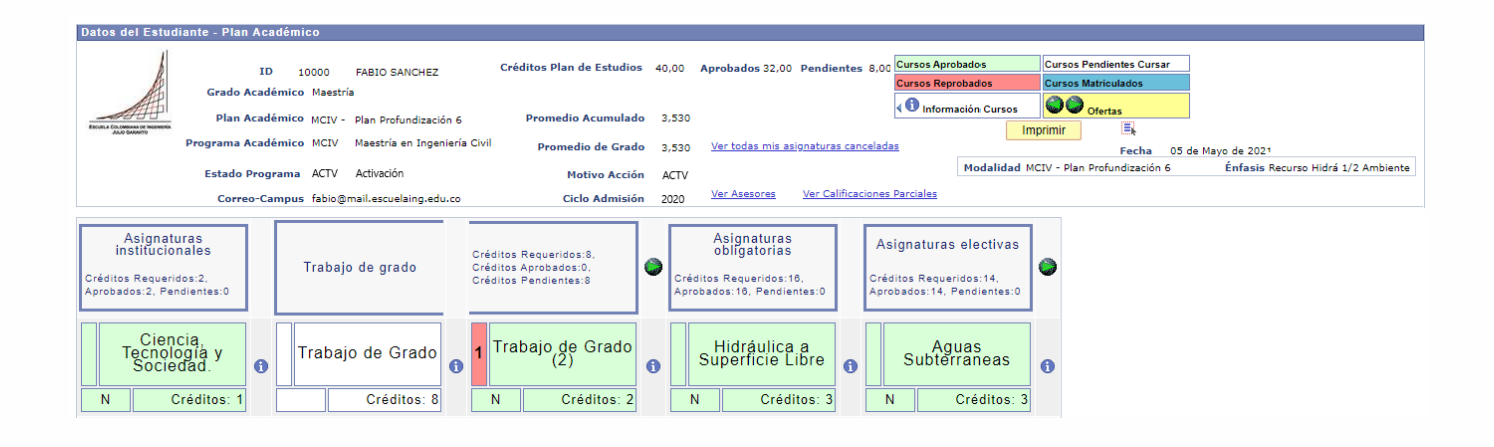

## **En la parte superior podrá visualizar:**

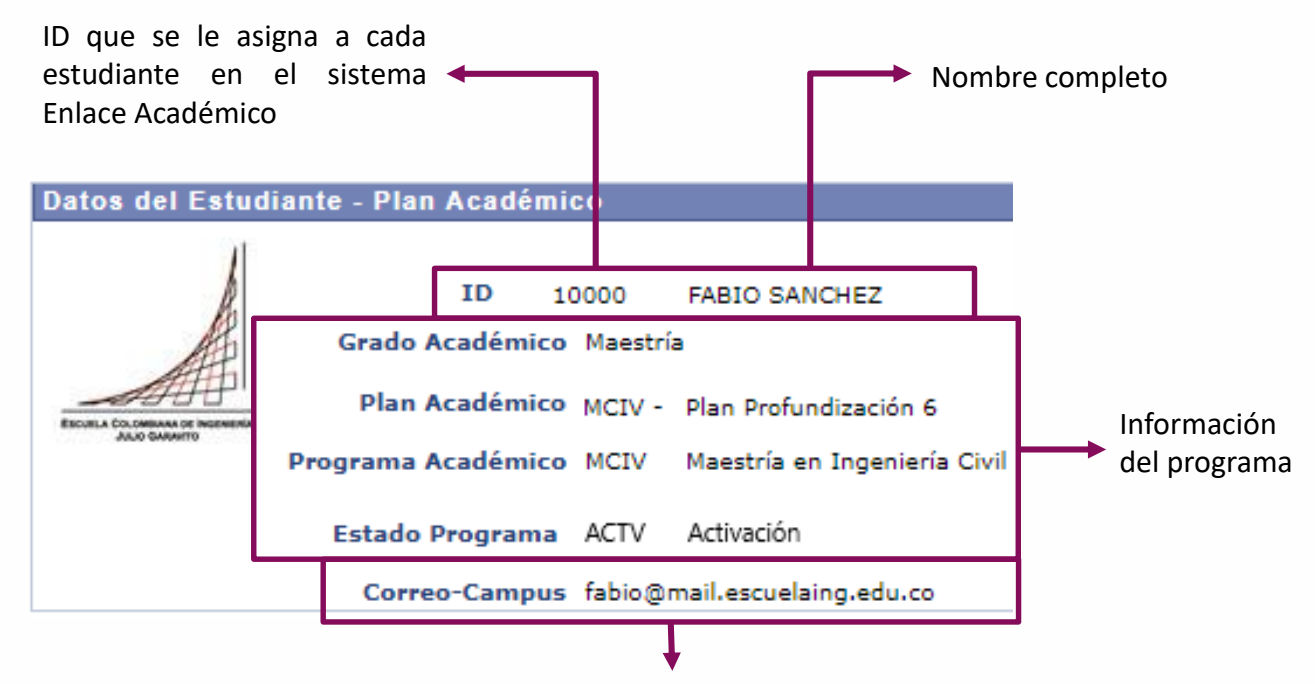

Correo institucional

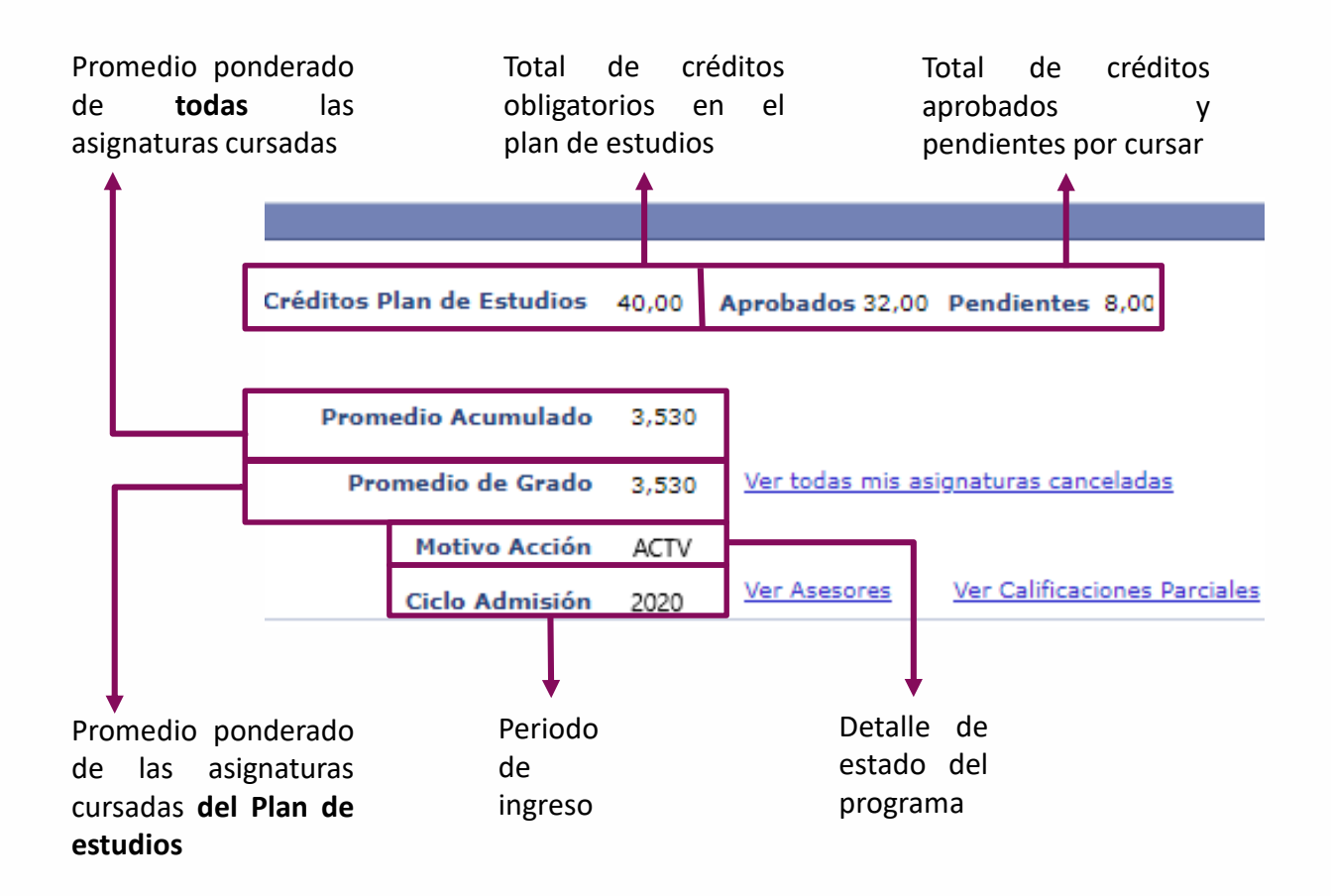

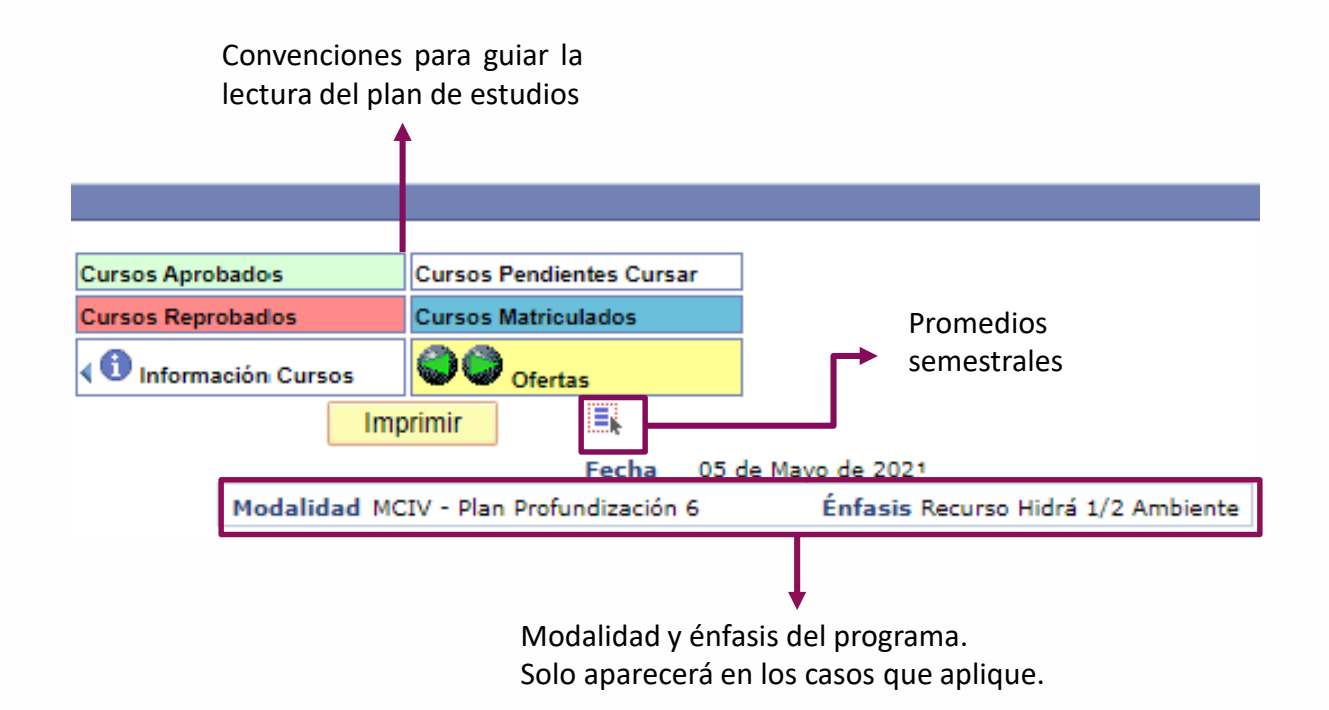

Posteriormente, se podrá ver el avance en el plan de estudios, con la información de créditos requeridos, aprobados y pendientes.

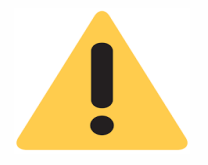

La estructura del plan de estudios variará dependiendo el programa académico que se esté cursando en la Escuela.

Estos son algunos ejemplos de grupos de asignaturas que se podrían ver en plan de estudios. Según el programa que se esté cursando se podrán ver más o menos columnas.

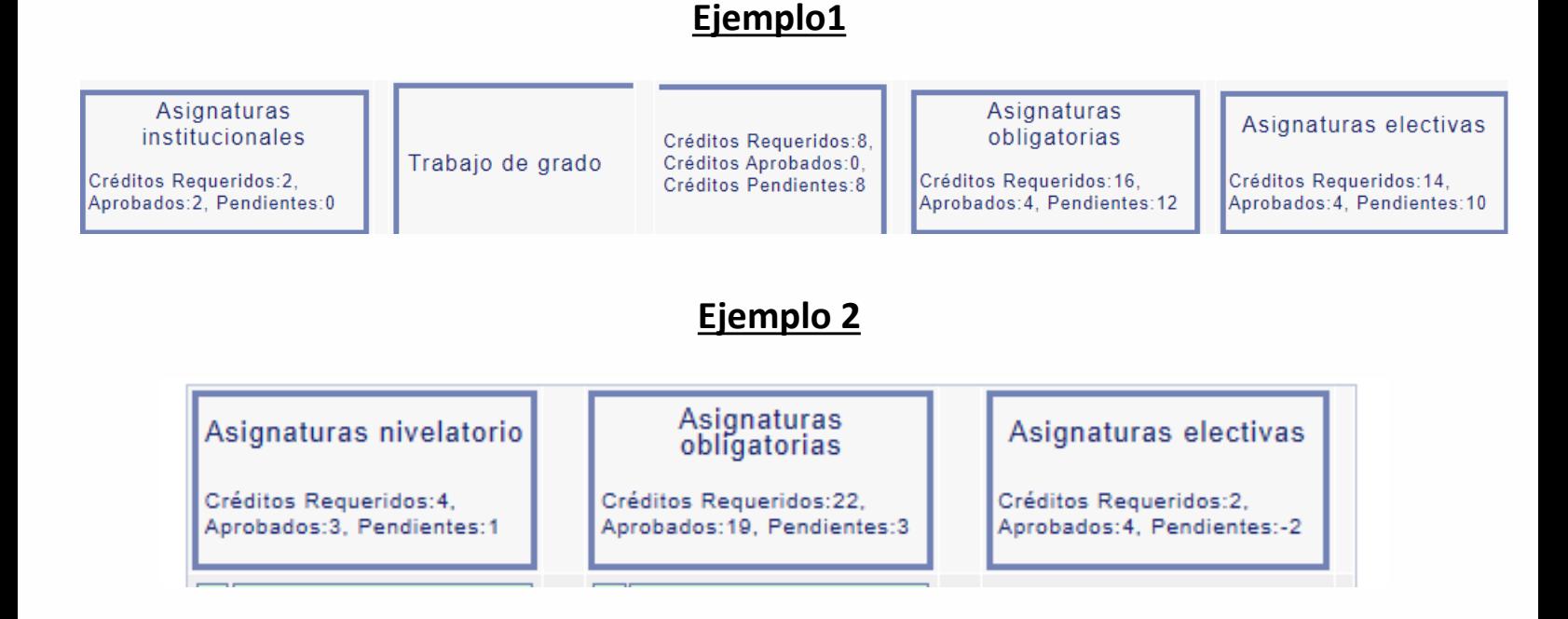

Luego, por cada columna, siguiendo los colores de las convenciones, se identificará:

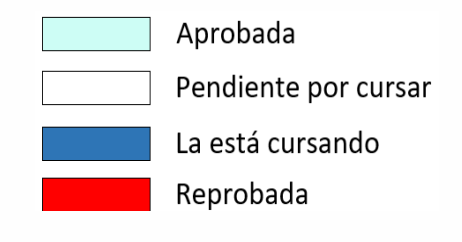

La información que muestra cada casilla es la siguiente:

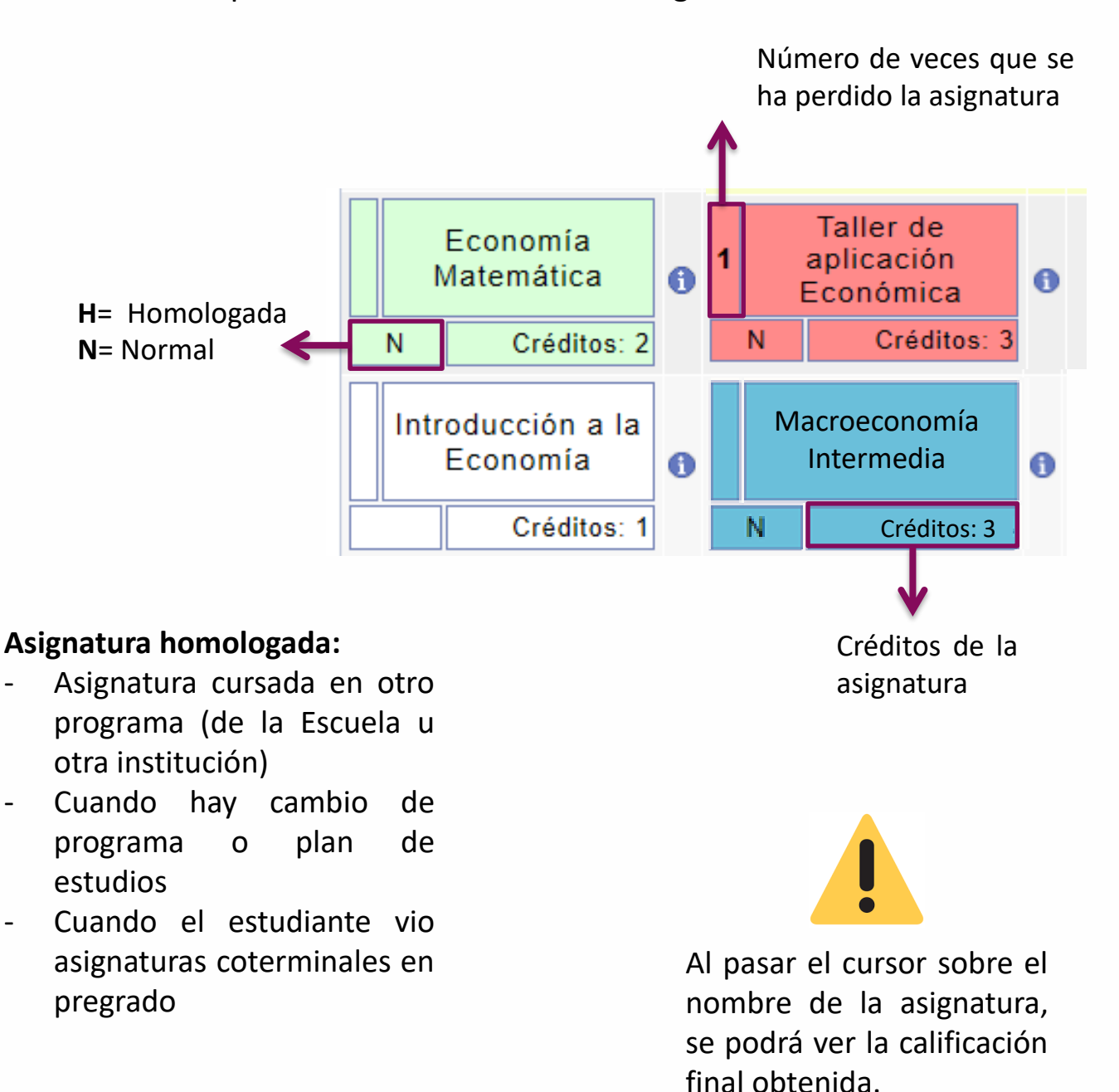

**4**

Para ver la información adicional de las asignaturas, hacer clic en ícono que está al lado de cada asignatura y se desplegará lo siguiente:

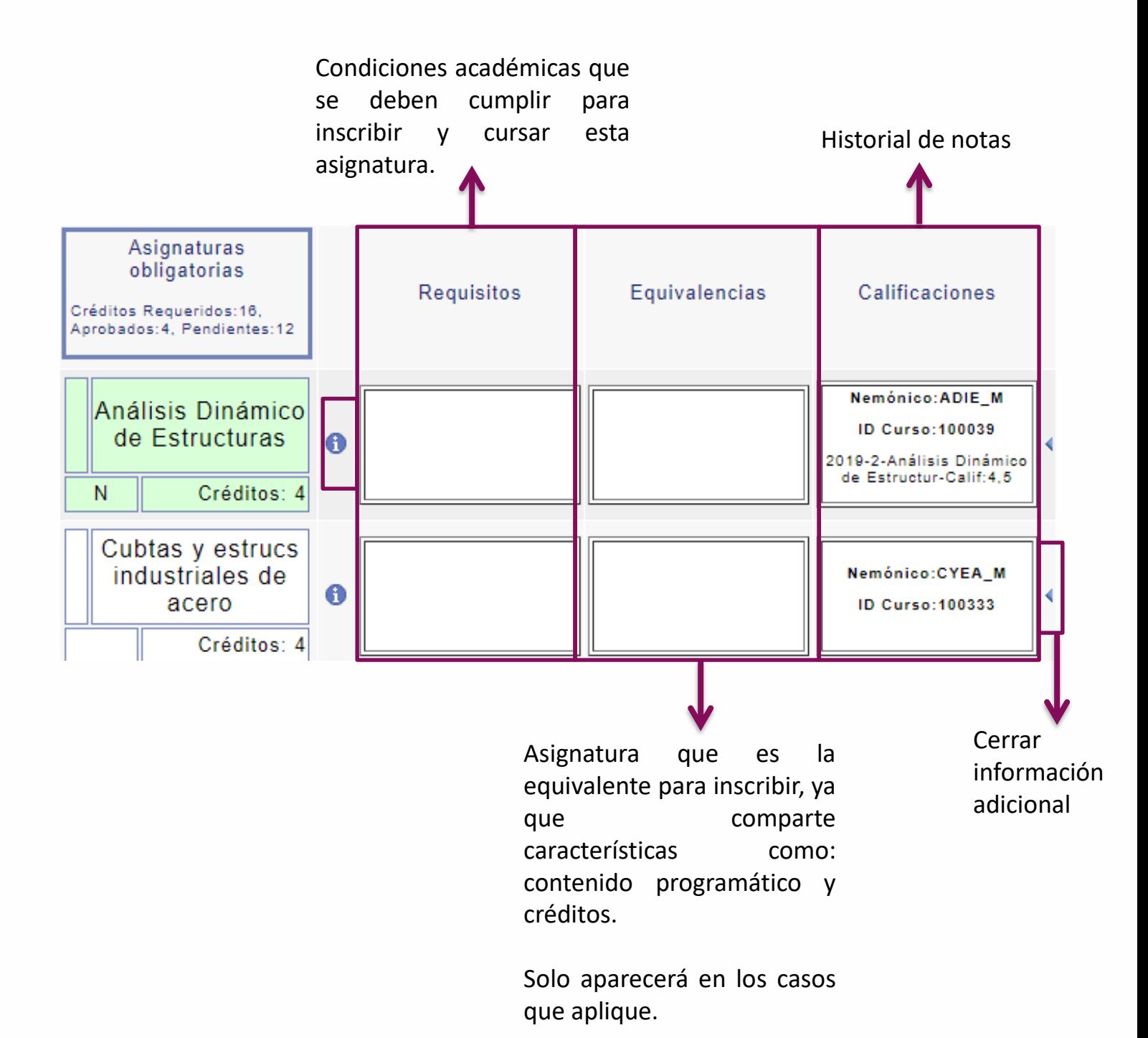

Para conocer el listado de asignaturas que se están ofreciendo en el periodo académico actual, hacer clic en el ícono

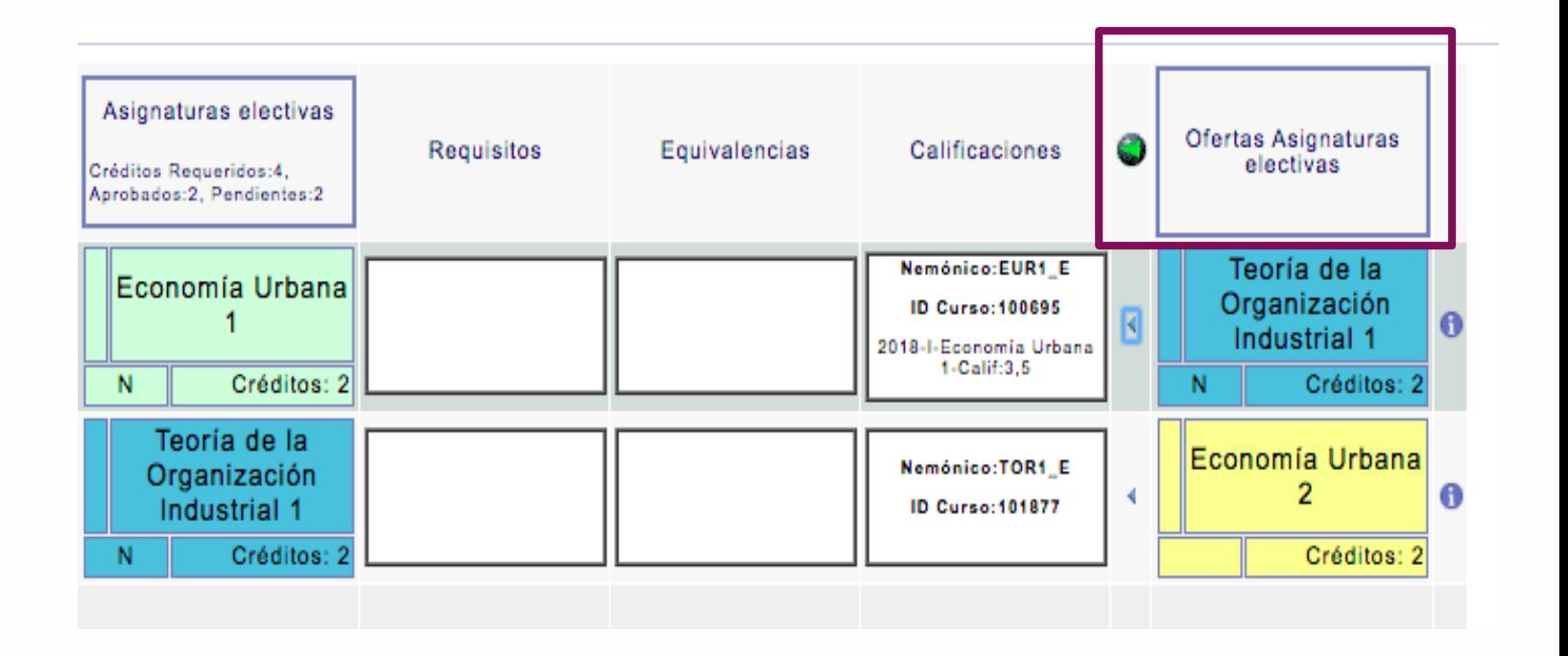

**Pág. 7 de 7 Marzo, 2020 Consultar semáforo de posgrado - Estudiante**

**5**

Soporte a través del Centro de Servicios Tecnológicos:

Aplicación móvil: Aranda Helper

Web: serviciosti.escuelaing.edu.co **Participate** 

© Correo: serviciosti@escuelaing.edu.co

 $\mathbb G$  Chat en sitio web: serviciosti.escuelaing.edu.co